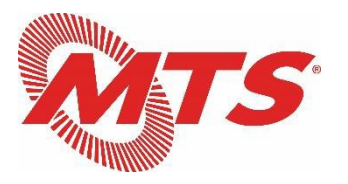

# SAN DIEGO AND ARIZONA EASTERN RAILWAY COMMITTEE (SD&AE) BOARD OF DIRECTORS MEETINGS

## **February 25, 2021**

Cisco WebEx Meeting Instructions for Attendees

# INSTRUCTIONS TO JOIN THE WEBEX MEETING

To join the WebEx meeting by **COMPUTER OR SMART PHONE**:

• To register for the virtual meeting via **COMPUTER OR SMART PHONE**, click on:

<https://sdmts.webex.com/sdmts/j.php?MTID=m98c7e16e94592ee11b5a7e2b0fc65636>

Links to download WebEx apps for iPhone and Android:

- $\geq$  [iPhone WebEx app download link](https://apps.apple.com/us/app/cisco-webex-meetings/id298844386)<br> $\geq$  Android WebEx app download link
- [Android WebEx app download link](https://play.google.com/store/apps/details?id=com.cisco.webex.meetings&hl=en_US&gl=US)
- Join via **TELEPHONE (NON SMART PHONE)** (audio only) by dialing:

#### **+1-408-418-9388** (United States Toll) **132 240 9165 Access Code**

### PUBLIC COMMENTS

SDMTS requests that all public comments be submitted to the Clerk of the SD&AE Board of Directors. All public comments received by 4:00 p.m. PST one day prior to the meeting will be recorded in the public record and will be provided to SD&AE Board members in advance of the meeting. Please e-mail your public comments to [Jan.Gardetto@sdmts.com.](mailto:Jan.Gardetto@sdmts.com)

### SAMPLE CONFIRMATION E-MAIL FROM WEBEX (AFTER REGISTERING)

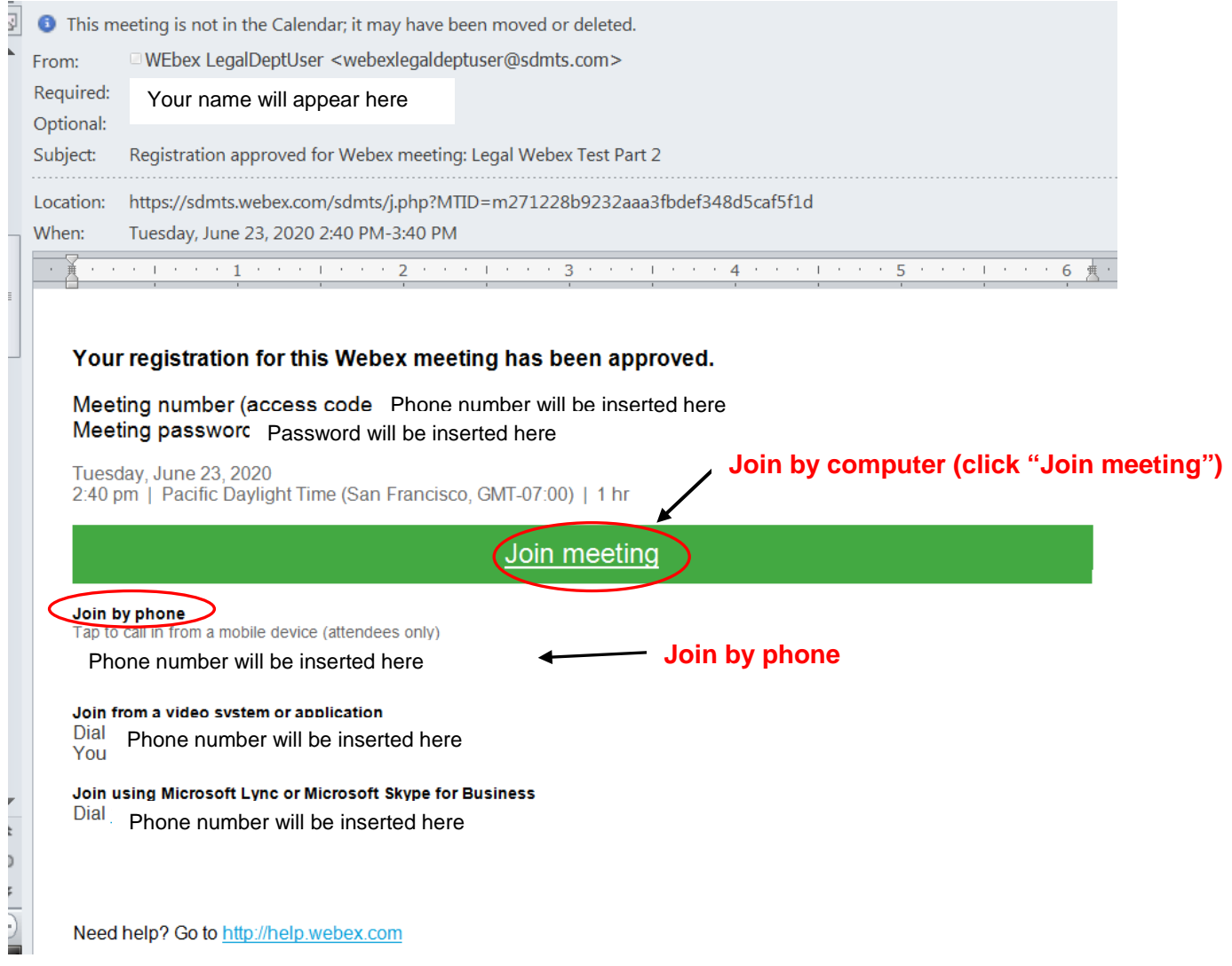

NOTE: If you do not have computer audio capabilities, you can call in from a phone to listen to the meeting in addition to joining via computer to view the materials presented.